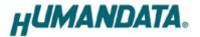

# RS-232C LAN Converter [Economy type]

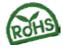

**LNX-002e** (Rev3)

User's Manual

Ver. 3.0

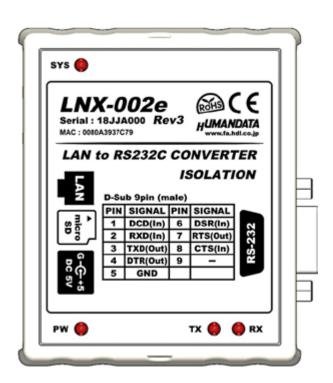

**HUMANDATA LTD.** 

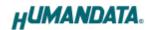

# **Table of Contents**

| Precautions                                      | 1  |
|--------------------------------------------------|----|
| Revision History                                 | 2  |
| Introduction                                     | 2  |
| 1. Product Configuration                         | 2  |
| 2. Product Summary                               | 2  |
| 3. Part Names and Functions                      | 3  |
| 4. Specifications                                | 5  |
| 4.1. Product Specification                       | 5  |
| 4.2. AC adapter                                  | 6  |
| 4.3. Optional Accessories                        | 7  |
| 4.4. Power Supply                                | 7  |
| 5. RS232C Pin Assignment                         | 8  |
| 6. Connection examples                           | 9  |
| 7. Setting Tool                                  | 10 |
| 7.1. Access Flow of microSD card                 | 11 |
| 7.2. Function                                    | 12 |
| 7.3. Write Setting Data                          | 17 |
| 7.4. Read Setting Data                           | 19 |
| 7.5. Write or Read setting data over the network | 21 |
| 7.6. Setting Example                             | 22 |
| 8. Virtual COM Port                              | 24 |
| 9. Additional Documentation and User Support     | 24 |
| 10. Warranty and compensation                    | 24 |

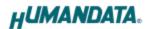

### Precautions

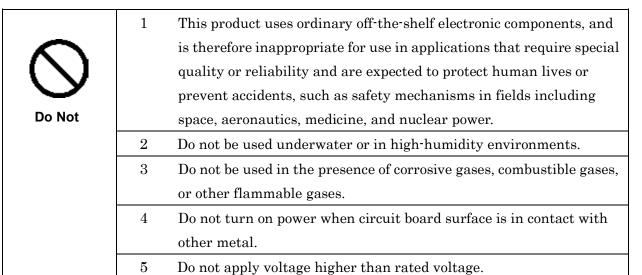

| ٨           | 6  | This manual may be revised in the future without notice owing to       |  |
|-------------|----|------------------------------------------------------------------------|--|
| Zi\         |    | improvements.                                                          |  |
| <b>/!</b> \ | 7  | All efforts have been made to produce the best manual possible, but    |  |
| Attention   |    | if users notice an error or other problem, we ask that they notify us. |  |
| Attention   | 8  | Item 7 notwithstanding, HuMANDATA cannot be held liable for the        |  |
|             |    | consequences arising from use of this product.                         |  |
|             | 9  | HuMANDATA cannot be held liable for consequences arising from          |  |
|             |    | using this product in a way different from the uses described herein,  |  |
|             |    | or from uses not shown herein.                                         |  |
|             | 10 | This manual, circuit diagrams, sample circuits, and other conte        |  |
|             |    | may not be copied, reproduced, or distributed without permission.      |  |
|             | 11 | If the product emits smoke, catches fire, or becomes unusually hot,    |  |
|             |    | cut the power immediately.                                             |  |
|             | 12 | Do not install the control cables or communication cables together     |  |
|             |    | with the main circuit lines or power cables. In such an environment,   |  |
|             |    | it may result in malfunction due to noise.                             |  |
|             | 13 | Be careful of static electricity.                                      |  |

### Revision History

| Date          | Revision | Description                       |
|---------------|----------|-----------------------------------|
| Feb. 13, 2018 | 3.0      | Upgrade product version to Rev 3. |

### Introduction

Thank you for purchasing our product of RS-232C LAN Converter [Economy type] LNX-002e.

LNX-002e is a LAN converter which makes it possible to use a RS-232C device via Ethernet local area network. LNX-002e is an economy model of LNX-002 from which only PoE function is removed.

### 1. Product Configuration

The following lists the product configuration of the LNX-002e.

| RS-232C LAN Converter [Economy type] (LNX-002e) | 1 |
|-------------------------------------------------|---|
| microSD card with USB adapter                   | 1 |
| AC adapter (DC5V)                               | 1 |
| Driver & Application CD                         | 1 |

### 2. Product Summary

LNX-002e is a LAN converter which makes it possible to use a RS-232C device via Ethernet local area network.

Tunneling mode is available with a LNX-001 (USB to LAN converter) or one more LNX-002e. By using TCP/UDP or Telnet, direct control from PC is also available.

LNX-002e is powered by the AC adapter.

Network setting can be saved to and restored from a microSD card. Restoring the setting information from a microSD card is very convenient when replacing LNX-002e.

2

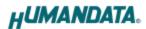

### 3. Part Names and Functions

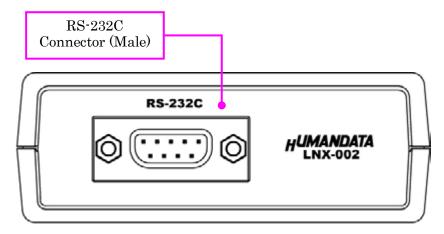

RS-232C Side

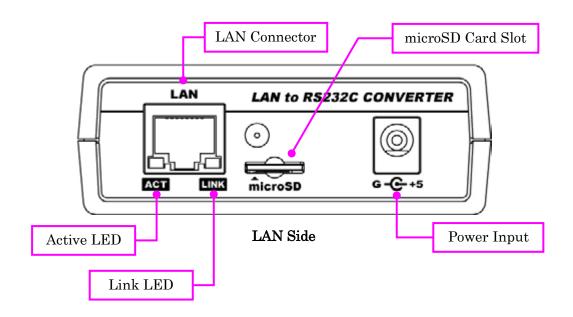

LEDs

|                        | Name(color)                                                     | Function                                          |
|------------------------|-----------------------------------------------------------------|---------------------------------------------------|
| ACT                    | T Active LED (green) Turn on during network port communication. |                                                   |
| LINK Link LED (yellow) |                                                                 | Turn on when LNX-002e is powered and LAN cable is |
| LINK                   | Link LED (yellow)                                               | connected normally.                               |

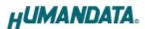

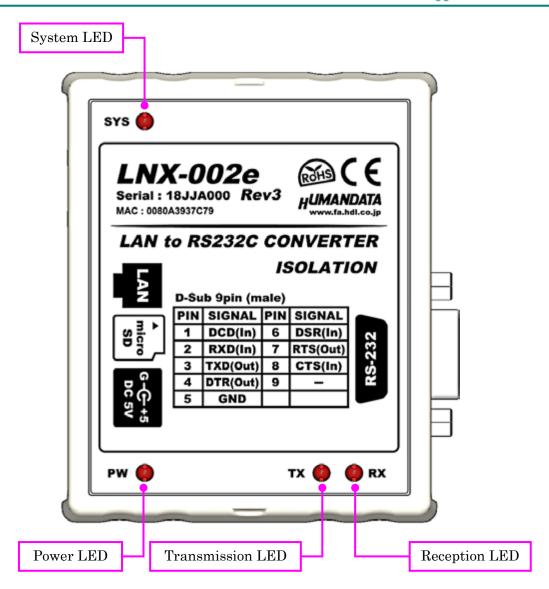

**TOP Side** 

#### LEDs

|                      | Name (color)           | Function                                            |
|----------------------|------------------------|-----------------------------------------------------|
| CVC                  | Crystom I ED (mod)     | Blink few seconds during reading process.           |
| SYS System LED (red) |                        | Turn on when system is ready.                       |
| PW                   | Power LED (red)        | Turn on when the power is supplied to the LNX-002e. |
| TX                   | Transmission LED (red) | Turn on when data are transmitted to RS-232C side.  |
| RX                   | Reception LED (red)    | Turn on when data are received from RS-232C side.   |

4

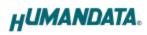

## 4. Specifications

### 4.1. Product Specification

| Item                             | Description                                                                              | Remarks                         |  |
|----------------------------------|------------------------------------------------------------------------------------------|---------------------------------|--|
| Model                            | LNX-002e                                                                                 |                                 |  |
| Power                            | DC 5 [V] Supplied by AC adapter                                                          |                                 |  |
| Current Consumption              | Less than 350mA                                                                          |                                 |  |
|                                  | IEEE802.3 (10Base-T)                                                                     |                                 |  |
| Network Interface                | IEEE802.3u (100Base-TX)                                                                  |                                 |  |
|                                  | half-duplex / full-duplex (auto detected)                                                |                                 |  |
| T AN Commonton                   | RJ45                                                                                     | ESD protection ±11KV            |  |
| LAN Connector                    | NJ 40                                                                                    | isolation over 1500Vrms         |  |
| Protocol                         | TCP / UDP / Telnet                                                                       |                                 |  |
| Interface                        | RS-232C                                                                                  | ESD protection $\pm 15$ KV      |  |
| Connector                        | D-Sub 9pin Male                                                                          | #4-40 UNC                       |  |
| Setting Memory Card              | microSD card                                                                             | SPI mode                        |  |
| Baud Rate                        | 300, 600, 1200, 2400, 4800, 9600, 19200, 38400, 57600, 115200, 230400, 460800, 921600bps |                                 |  |
| Data Bits                        | 7 or 8 bits                                                                              |                                 |  |
| Stop Bits                        | 1 or 2 bits                                                                              |                                 |  |
| Parity                           | Even, Odd, No parity                                                                     |                                 |  |
|                                  | PW: Power LED                                                                            |                                 |  |
|                                  | RX: Reception LED                                                                        |                                 |  |
| LED                              | TX: Transmission LED                                                                     |                                 |  |
| DED                              | SYS: System LED                                                                          |                                 |  |
|                                  | LINK (RJ45 Connector): LINK Status                                                       |                                 |  |
|                                  | ACT (RJ45 Connector): ACT Status                                                         |                                 |  |
| Operating Ambient<br>Temperature | -10 to 55 [°C] (14 to 131 [°F])                                                          |                                 |  |
| Operating Ambient<br>Humidity    | 30 to 85 % RH                                                                            | No condensation                 |  |
| Storage Ambient<br>Temperature   | -20 to 60 [°C] (-4 to 140 [°F])                                                          | permitted.<br>Except AC adapter |  |
| Storage Ambient<br>Humidity      | 30 to 85 % RH                                                                            |                                 |  |

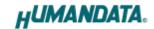

| Item                 | Description                                     | Remarks             |
|----------------------|-------------------------------------------------|---------------------|
| Weight               | approx. 120 [g]                                 | Only main body      |
| Dimensions           | 69 x 82.5 x 30 [mm]<br>2.638" x 3.248" x 1.181" | Without projections |
| RoHS Compliance      | YES                                             |                     |
| Applicable standards | CE                                              |                     |

<sup>\*</sup> There may be cases that these parts and specifications are changed.

### 4.2. AC adapter(Japan's specifications)

| Item                        | Description                                   | Remarks             |  |
|-----------------------------|-----------------------------------------------|---------------------|--|
| Output                      | 5VDC 2.0A                                     |                     |  |
| Plug                        | 2.1mm inner diameter                          | Positive Tip        |  |
| Compatible DC Jack          | 2.1mm inner diameter                          |                     |  |
| Operating Ambient           | 0 to 40 [°C] (32 to 104 [°F])                 |                     |  |
| Temperature                 |                                               | No condensation     |  |
| Operating Ambient Humidity  | 30 to 85 % RH                                 | normittad           |  |
| Storage Ambient Temperature | -20 to 80 [°C] (-4 to 176 [°F])               | permitted           |  |
| Storage Ambient Humidity    | 10 to 95 % RH                                 |                     |  |
| Wire Length                 | 1.6m                                          |                     |  |
| Weight                      | approx. 70 [g]                                |                     |  |
| Dimensions                  | 46 x 34 x 25 [mm]<br>1.811" x 1.339" x 0.984" | Without projections |  |

<sup>\*</sup> This AC adapter is attached for use mainly in Japan. If you use in the other countries, please check the specifications above and plug shape.

<sup>\*</sup> Power saving functions (suspend, standby, sleep and others) are not supported.

<sup>\*</sup> Please use the microSD card that is included in the package.

<sup>\*</sup> There may be cases that this part and specifications are changed.

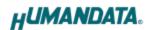

#### [CE marking]

LNX-002e have applied the common standard for industrial environment EN61000-6-2 and EN61000-6-4.

--- Application of the standards ---

EMS: EN61000-6-2

- · EN61000-4-2(2009) Electrostatic discharge requirements
- · EN61000-4-3(2010) Radiated electromagnetic field requirements
- · EN61000-4-4(2010) Electrical fast transient burst requirements
- · EN61000-4-5(2006) Surge immunity test requirements
- · EN61000-4-6(2009) Conducted radio frequency requirements

EMI: EN61000-6-4

- · EN61000-6-4(2007)+A1(2011) Radiated Emissions
- · EN61000-6-4(2007)+A1(2011) Conducted Emissions

#### 4.3. Optional Accessories

| Model Name  | Image   | Description                                         |
|-------------|---------|-----------------------------------------------------|
| PEN-003     | A TOMAN | Attachment with clamping screw JAN: 4937920800709   |
| PEN-003-DIN |         | Attachment for 35mm DIN rail JAN: 4937920800716     |
| PEN-003-MG  |         | Attachment with neodymium magnet JAN: 4937920801201 |

#### 4.4. Power Supply

LNX-002e requires an AC adapter for power supply. Please use the AC adapter which is included in the package.

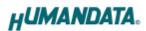

### 5. RS232C Pin Assignment

| Pin No | Name   | Direction | Remarks                |
|--------|--------|-----------|------------------------|
| 1      | (DCD)  | In        | Data carrier<br>detect |
| 2      | RXD    | In        | Receive data           |
| 3      | TXD    | Out       | Transmit data          |
| 4      | DTR    | Out       | Data terminal ready    |
| 5      | GND    | -         | Signal ground          |
| 6      | DSR    | In        | Data set ready         |
| 7      | RTS    | Out       | Request to send        |
| 8      | CTS    | In        | Clear to send          |
| 9      | (RING) | In        | Ring indicator         |
| CASE   | FG     | -         | Connect to GND         |

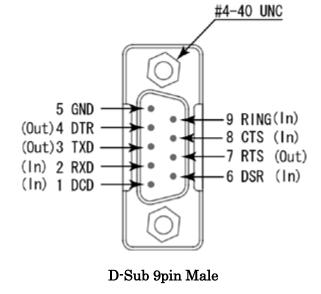

\* DCD and RING signals are not supported.

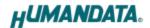

### 6. Connection examples

[Tunneling mode between two LNX-002e]

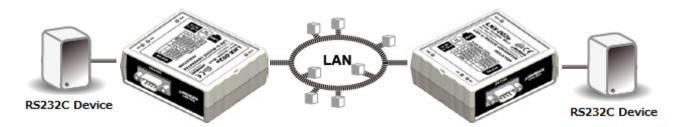

Direct communication between two LNX-002es without any PCs offers you a way to connect separated two RS-232C devices. By using a cross cable, one to one connection is also available.

[Tunneling mode between LNX-001 and LNX-002e]

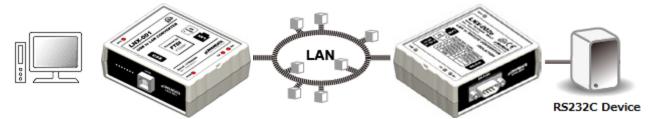

LNX-001 offers you to control as USB interface via a LAN. And is able to connect to a LNX-002e in tunneling mode, virtual COM port and D2XX-API by FTDI is available.

Technical knowledge about the network is not needed.

#### [LNX-002e single operation]

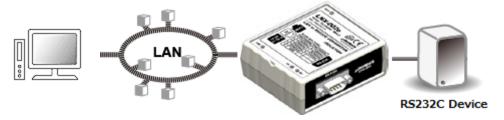

Communication with RS-232C devices via a local area network is available.

<sup>\*</sup> Please use a cross cable to connect LNX-002e without using a hub. (LNX-002e does not have a function for AutoMDI/MDI-X.)

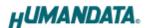

### 7. Setting Tool

Setting tool supports to save and read network setting by a microSD card. This tool does not require installation.

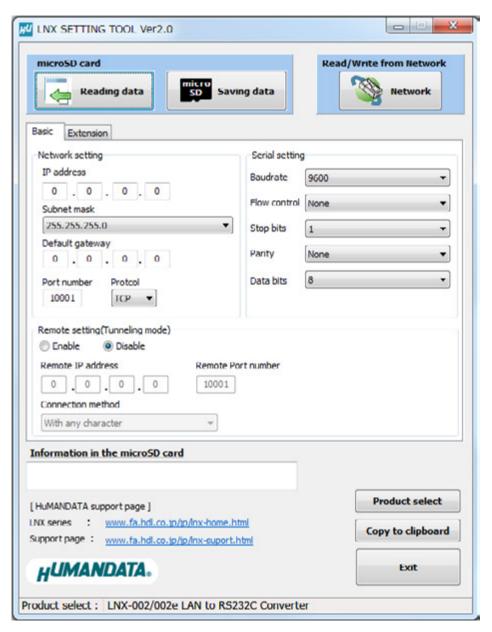

This is a screenshot from version 2.0

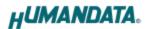

#### 7.1. Access Flow of microSD card

Access to the microSD card is done immediately after power input. When TX/RX LEDs are lighting, do not detach the microSD card. You can detach it after confirming TX/RX LEDs are turned off.

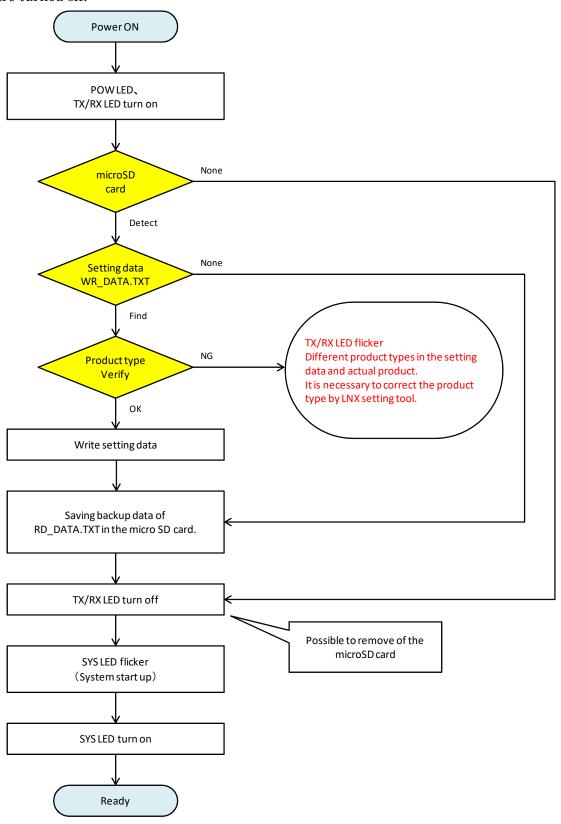

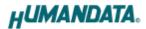

#### 7.2. Function

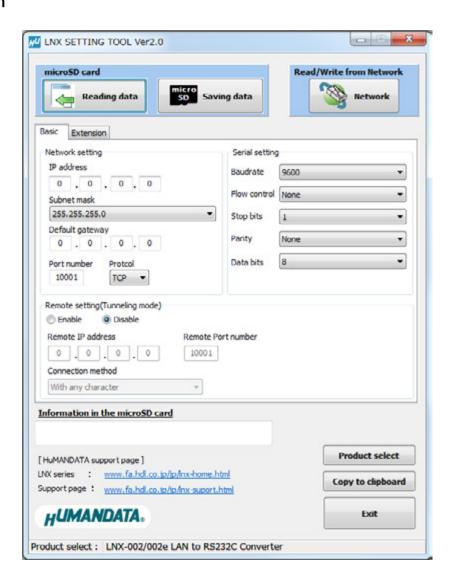

| Item              | Contents                                                        |  |
|-------------------|-----------------------------------------------------------------|--|
| Reading data      | Read setting data (RD_DATA.txt) from microSD card.              |  |
| Saving data       | Save setting data (WR_DATA.txt) to microSD card.                |  |
| Network           | Read or write setting data over the network. LNX product and PC |  |
|                   | must be connected to the same network segment.                  |  |
| Product select    | Display product select window.                                  |  |
| Copy to clipboard | Copy a display image to clipboard.                              |  |
| Exit              | Terminate the application.                                      |  |

12

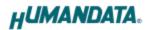

#### [Basic Setting]

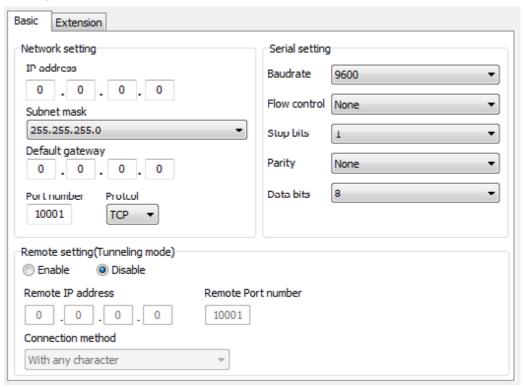

| Item            | Contents                                                                                                |                                          |  |
|-----------------|----------------------------------------------------------------------------------------------------|------------------------------------------|--|
|                 | If DHCP is not used to assign an IP address, enter it manually.                                         |                                          |  |
| IP address      | Unique IP address must be used in the network. The default                                              |                                          |  |
|                 | setting is 0.0.0.0 (DHCP is enabled)                                                                    |                                          |  |
| Cubnot mode     | A subnet mask defines the number of bits taken from the II address that are assigned for the host part. |                                          |  |
| Subhet mask     |                                                                                                    |                                          |  |
|                 | A gateway address of a router which is allowed to communicate                                           |                                          |  |
| Default gateway | other LAN segments. This address should be an IP address of the                                         |                                          |  |
|                 | router which is in the same LAN segment.                                                                |                                          |  |
|                 | Enter the local port number. The default setting is 10001.                                              |                                          |  |
|                 | If you change the value, please avoid the following numbers. They are allocated to other function.      |                                          |  |
|                 | 1-1024                                                                                                  | Reserved for well-known ports            |  |
| Port number     | 9999                                                                                                    | Reserved for telnet setup                |  |
|                 | 14000-14009                                                                                             | Reserved for old redirector              |  |
|                 | 30704                                                                                                   | Reserved for remote control of user I/Os |  |
|                 | 30718                                                                                                   | Reserved for configuration               |  |

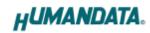

| Item                                           | Contents                                                                                                    |
|------------------------------------------------|----------------------------------------------------------------------------------------------------|
| Protocol                                       | From the drop-down menu, select TCP or UDP.  Normally TCP is used, but when one-to-multiple communication like broadcast or sensitive-responsiveness is needed, please select UDP. The default setting is TCP.                                                                                                    |
| Remote Setting (Tunneling mode) Enable/Disable | Select to enable remote connection (tunneling). The default setting is disable.                                                                                                    |
| Remote IP address                              | Enter the remote IP address of tunneling target.                                                                                                    |
| Remote Port number                             | Enter the remote port number of tunneling target.                                                                                                    |
| Connection method                              | Select connection method to the target.                                                                                                    |
| Baudrate                                       | LNX-002e and an attached serial device must agree on the baud rate to use for the serial connection. Valid baud rates are 300, 600, 1200, 2400, 4800, 9600, 19200, 38400, 57600, 115200, 230400, 460800 or 921600. The default setting is 9600.                                                                     |
| Flow control                                   | Flow control manages data flow between devices in a network to ensure it is processed efficiently. Too much data arriving before a device is prepared to receive it causes lost or retransmitted data.  Select from None, Xon/Xoff, Xon/Xoff Pass Chars to Host or RTS/CTS (hardware). The default setting is none. |
| Stop bits                                      | Select from 1 or 2 bit. The default setting is 1.                                                                                                    |
| Parity                                         | Select from Even, Odd or None. The default setting is none.                                                                                                    |
| Data bits                                      | Select from 7 or 8 bit. The default setting is 8.                                                                                                    |

14

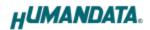

### [Extension Setting]

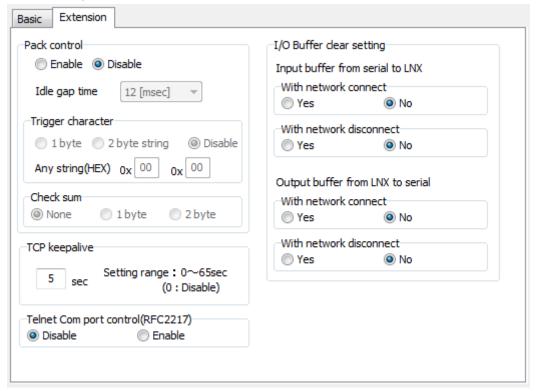

| Item              | Contents                                                                |  |
|-------------------|-------------------------------------------------------------------------|--|
|                   | Select to enable pack control.                                          |  |
|                   | Two packing algorithms define how and when packets are sent to the      |  |
|                   | network. The standard algorithm is optimized for applications in        |  |
|                   | which the unit is used in a local environment, allowing for very small  |  |
| Pack control      | delays for single characters, while keeping the packet count low. The   |  |
| Enable/Disable    | alternate packing algorithm minimizes the packet count on the           |  |
|                   | network and is especially useful in applications in a routed Wide       |  |
|                   | Area Network (WAN). Adjusting parameters in this mode can               |  |
|                   | economize the network data stream.                                      |  |
|                   | The default setting is disable.                                         |  |
|                   | Select idle gap time from 12, 52, 250 or 5000 msec.                     |  |
| Idle gap time     | After this idle gap time with no response from a serial device, data is |  |
|                   | packetized and transmitted to the target. The default setting is 12.    |  |
| Trigger character | Select packet size and set trigger character (hexadecimal digits).      |  |
| Check sum         | Select check sum size.                                                  |  |

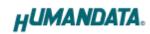

| Item              | Contents                                                                 |  |  |
|-------------------|--------------------------------------------------------------------------|--|--|
|                   | TCP keepalive time defines how many seconds LNX-002e waits               |  |  |
|                   | during an inactive connection before checking its status. If the unit    |  |  |
| TCP keepalive     | does not receive a response, it drops that connection. Enter a value     |  |  |
|                   | between 0 and 60 seconds. 0 disables keepalive.                          |  |  |
|                   | The default setting is 5.                                                |  |  |
|                   | Set to enable when control COM port using Telnet.                        |  |  |
| Telnet Com port   | The product enable a RFC2217 function to use a control signal used       |  |  |
| control (RFC2217) | in a serial port on a network. When it is not used this function, set to |  |  |
|                   | disable.                                                                 |  |  |
| I/O buffer clear  | Set it whether input/output buffer clear at the time of network          |  |  |
| setting           | connection or disconnection.                                             |  |  |

16

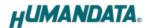

#### 7.3. Write Setting Data

- 1. Open Setting Tool for LNX series (LNX SETTING TOOL Ver\*.\*).
- 2. Select "LNX-002/LNX-002e LAN to RS232C Converter", and click "OK".

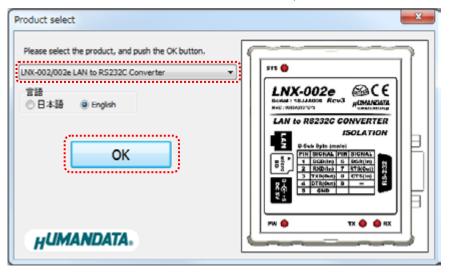

- 3. Enter the setting such as network or serial.
- 4. Insert a microSD card to PC (A USB adapter is included with the product)
- 5. Click "Saving data".

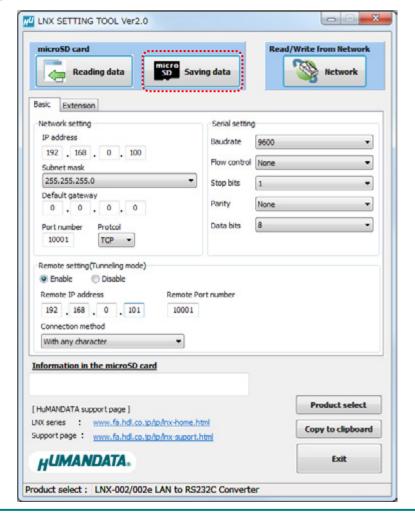

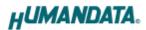

6. Click "OK" in the confirmation dialog.

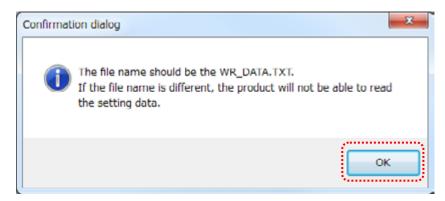

- 7. Specify the microSD card as saving destination. Please do not change the file name from "WR\_DATA.TXT".
- 8. Remove the microSD card from PC and insert it to the product. Please confirm that the product power is turned off.
- 9. When the product is powered on, the setting data is configured to the product automatically. After the data is stored in the product, microSD card is not needed any more. The start-up time can be shortened if the microSD card is removed from the product.

Please be careful not to detach the microSD card before TX/RX LED is turned off.

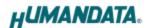

#### 7.4. Read Setting Data

- 1. After confirming the power is off, insert the microSD card to the product.
- 2. When the product is powered on, the setting data will be reserved to the microSD card automatically. The data file name is "RD\_DATA.TXT".
  - Please be careful not to detach the microSD card before TX/RX LED is turned off.
  - \* If there is the same file name in the microSD card, the data will be overwritten.
- 3. Insert a microSD card to PC (A USB adapter is included with the product)
- 4. Start the setting tool and click "Reading data".

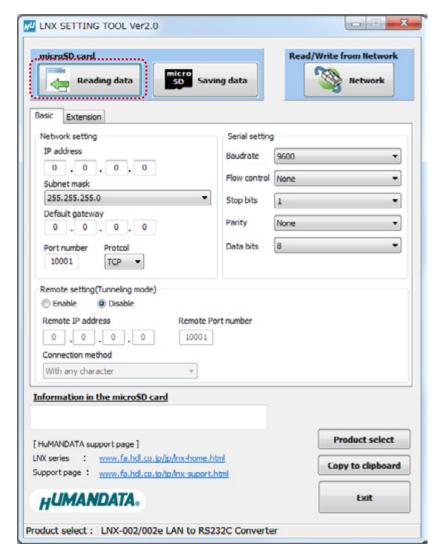

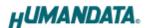

5. Click "OK" in the confirmation dialog.

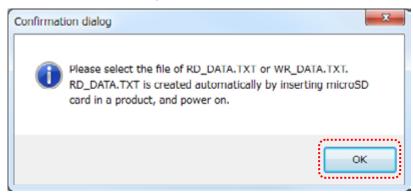

- 6. Open the "RD\_DATA.TXT" in the microSD card.
- 7. Setting data is loaded.

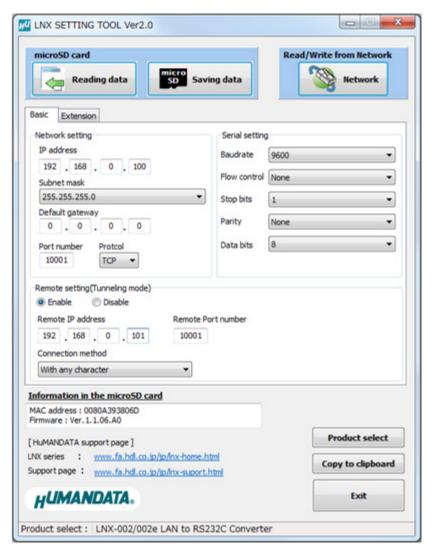

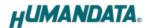

#### 7.5. Write or Read setting data over the network

- 1. Enter the setting such as network or serial and click "Network".
  - \* Please confirm that microSD card is not inserted in a product.

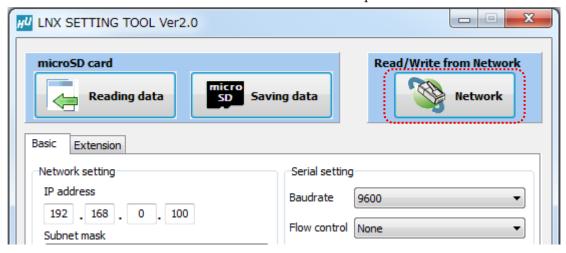

2. Enter an IP address manually or click "Search". When some products are found, please select a number from a list.

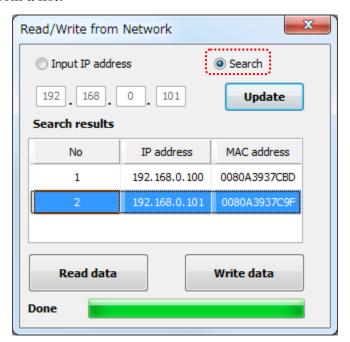

- 3. Click "Read data" or "Write data"
  - \* Even if some devices will be listed in the list and occur process time out. In this case, please change the PCs' network setting to the same network segment as the product or using microSD card.

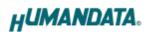

### 7.6. Setting Example

[Tunneling mode between LNX-001 and LNX-002e]

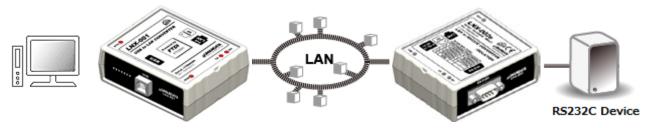

LNX-001 Side

LNX-002e Side

| Network Setting      |                    |                     |
|----------------------|--------------------|---------------------|
| 192.168.0.100        | IP Address         | 192.168.0.101       |
| 255.255.255.0        | Subnet Mask        | 255.255.255.0       |
| 0.0.0.0              | Default Gateway    | 0.0.0.0             |
| 10005                | Port Number        | 10005               |
| TCP                  | Protocol           | TCP                 |
| 192.168.0.101        | Remote IP Address  | 192.168.0.100       |
| 10005                | Remote Port Number | 10005               |
| Serial Communication |                    |                     |
| 230400               | Baudrate           | 230400              |
| RTS/CTS (hard ware)  | Flow Control       | RTS/CTS (hard ware) |
| 1                    | Stop Bits          | 1                   |
| None                 | Parity             | None                |
| 8                    | Data Bits          | 8                   |

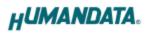

### [LNX-002e single operation]

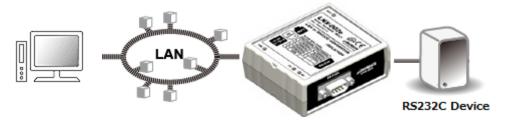

LNX-002e Side

| Network Setting      |                     |
|----------------------|---------------------|
| IP Address           | 192.168.0.100       |
| Subnet Mask          | 255.255.255.0       |
| Default Gateway      | 0.0.0.0             |
| Port Number          | 10005               |
| Protocol             | TCP                 |
| Remote IP Address    | 0.0.0.0             |
| Remote Port Number   | 0                   |
| Serial Communication |                     |
| Baudrate             | 230400              |
| Flow Control         | RTS/CTS (hard ware) |
| Stop Bits            | 1                   |
| Parity               | None                |
| Data Bits            | 8                   |

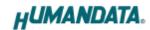

### 8. Virtual COM Port

You can use the software that creates Virtual COM ports on your PC. You can use the COM port to communicate to an IP address of LNX-002e. Rather than going out the local port, the data is transmitted across the Ethernet network using TCP/IP. LNX-002e attached to the network receives the data and transfers it from its own serial port to the attached equipment. Please refer to the "LNX series virtual COM port User's Manual" that are stored on the product supplied CD for details.

### 9. Additional Documentation and User Support

The following documents and other supports are available at <a href="http://www.hdl.co.jp/en/faspc/LNX/lnx-002/">http://www.hdl.co.jp/en/faspc/LNX/lnx-002/</a>

- Outline drawing
- Outline drawing of the AC Adapter
- LNX SETTING TOOL
- External Dimension
  - ... and more.

### 10. Warranty and compensation

Please refer to the following URL for the warranty. <a href="http://www.fa.hdl.co.jp/en/fa-warranty.html">http://www.fa.hdl.co.jp/en/fa-warranty.html</a>

24

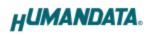

### RS-232C LAN Converter

### [Economy type]

LNX-002e (Rev3)

User's Manual

Ver. 3.0 .....Feb. 13, 2018

#### HuMANDATA LTD.

Address: 1-2-10-2F, Nakahozumi, Ibaraki

Osaka, Japan ZIP 567-0034

Tel: 81-72-620-2002 (Japanese)

Fax: 81-72-620-2003 (Japanese/English) URL: http://www.fa.hdl.co.jp (Japan)

http://www.fa.hdl.co.jp/en(Global)